# JOIN YOUR JAVA.NET PROJECT

[This handout describes what java.net is, the java.net membership and roles, the java.net projects and features that will be used in the GSD project, and how to join a java.net project.]

### What is java.net?

java.net (http://www.java.net) is a repository of development projects similar to source forge. It is generally used for projects based on Java technology, as its name suggests, but it can also host other types of projects. It provides developers with support for discussion boards, wikis, mailing lists, bug tracking, documents and code repository etc... The *Source Code Repository* and the Issue Tracker facilities will be used.

#### Source Code Repository and Issue Tracker:

- The *Source Code Repository* facility permits one to share, browse, update and checkout the code of a project. The repository can be accessed using CVS (http://www.nongnu.org/cvs) or Subversion (http://subversion.tigris.org). (A tutorial on the java.net source code repository is is provided at: http://atlantis.seidenberg.pace.edu/wiki/gsd2008/Tutorials.)
- The *Issue Tracker* facility will be used to validate the software. Clients, coaches and auditors will submit bugs; developers will use it to manage bugs and generate bug reports to be published regularly. The raised issues will be broadcasted to the whole development team. (A tutorial on the java.net issue tracker is provided at http://atlantis.seidenberg.pace.edu/wiki/gsd2008/Tutorials.)

#### Java.net projects:

- Cambodia-ITC https://multilib2008-cambodia.dev.java.net
- India https://multilib2008-india.dev.java.net
- US-NYC https://multilib2008-usa1.dev.java.net
- US-Pleasantville https://multilib2008-usa2.dev.java.net
- Thailand https://multilib2008-thailand.dev.java.net

#### Java.net Membership and Roles:

Client, client coaches and the SQA manager will request an Observer membership to all the java.net projects listed above. Observers have read-only access to the complete project and they can submit issues (bugs).

Developers and developers' coaches will request a *Developer* role. Developers have read and write access to the complete project.

Auditors will request an Observer role.

## How to Join a java.net Project?

#### Step 1: Register with java.net

- Go to https://www.dev.java.net/servlets/Join, register for an account (username, email), check your email, set up a password, go back to: http://www.java.net and log in. (See Figure 1)
- Note: Use the same username as your Yahoo pseudo.

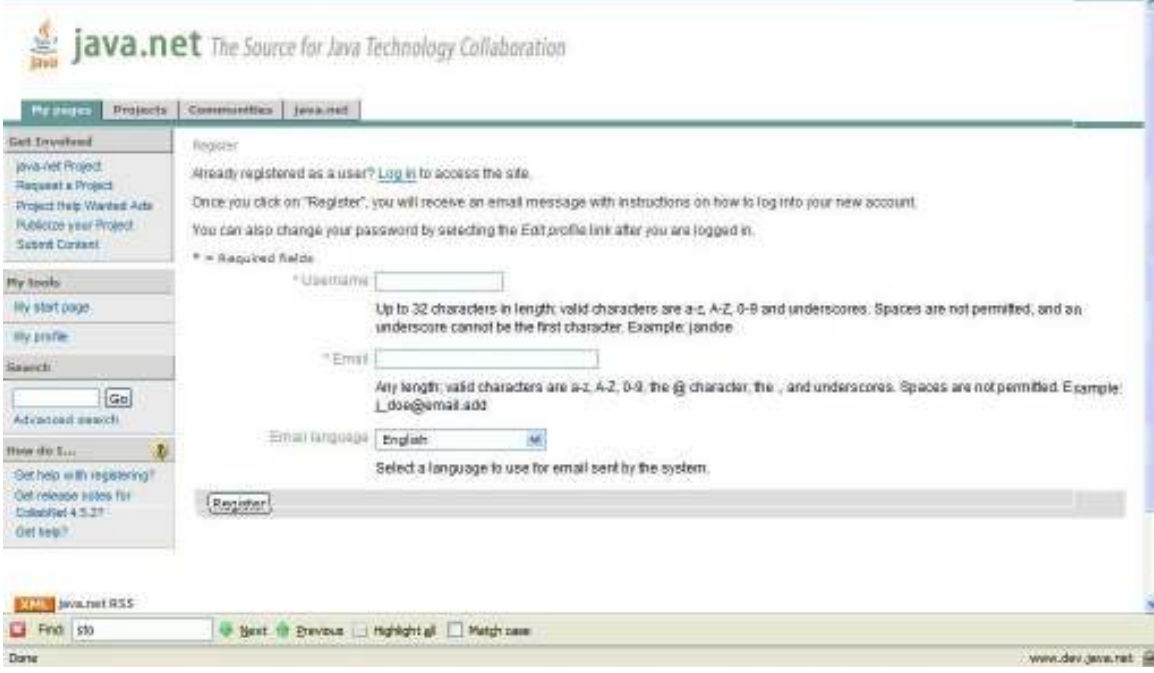

Figure 1 - java.net Registration

#### Step 2: Join a project

• Go to the url of the project you want to join and click on Request project membership / role and then select your role. (See Figures 2 and 3)

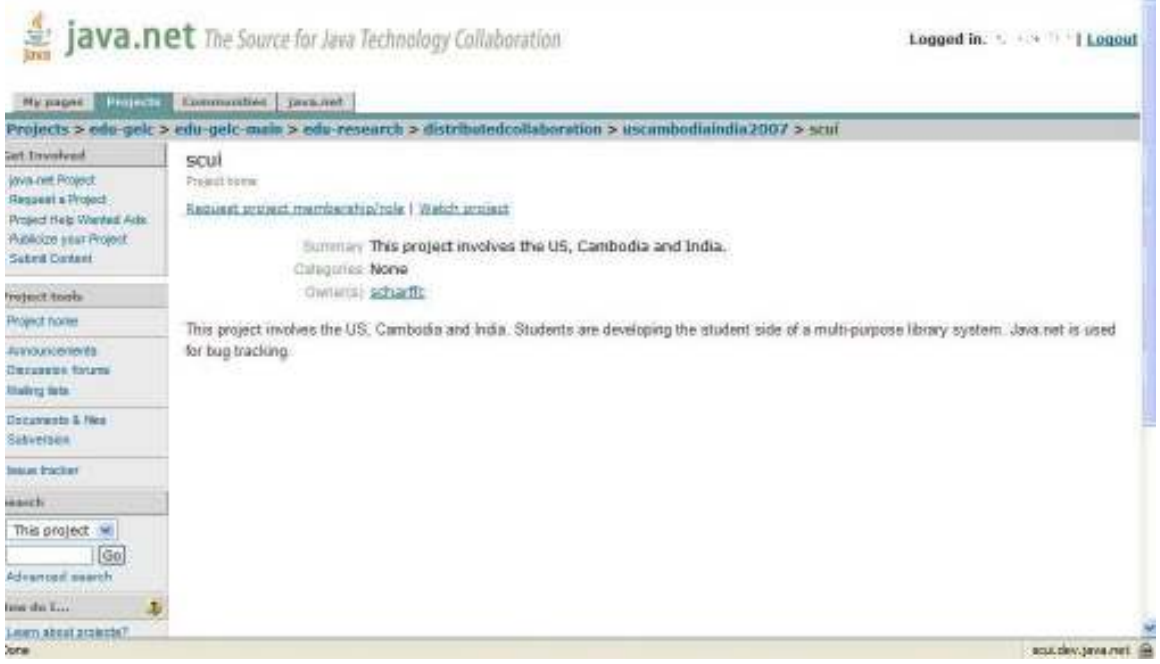

Figure 2 - Request Project Membership

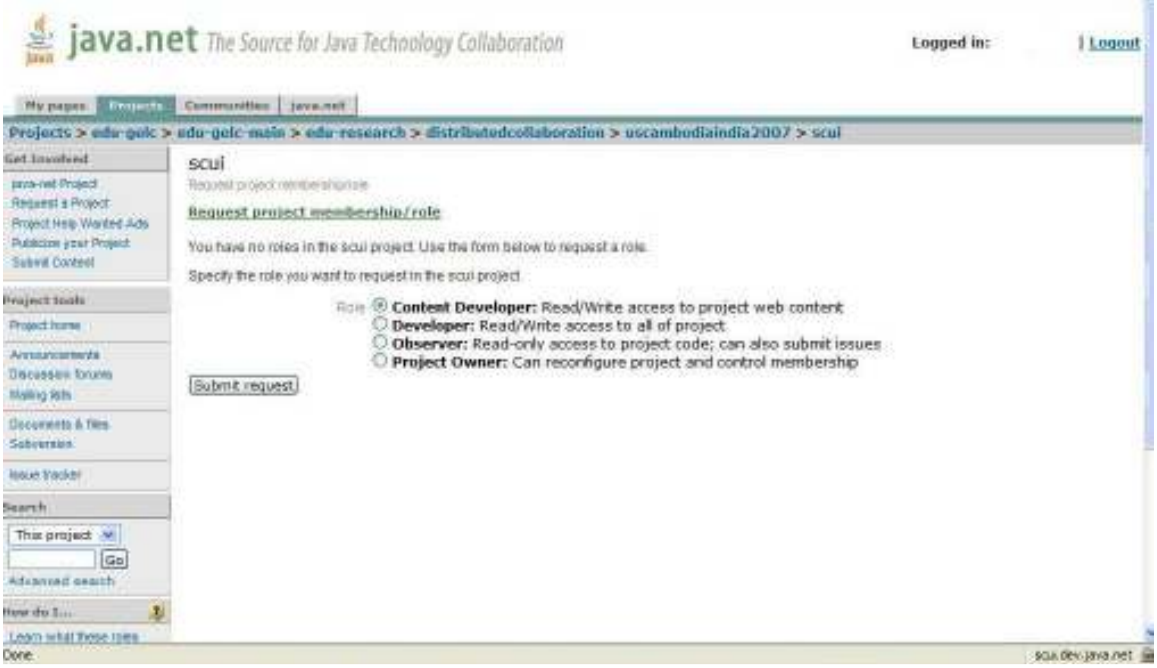

Figure 3 - Roles in a java.net Project

• When Dr. Scharff will get your request, she will approve it and you will be able to access the project. If after two days, your<br>request is not approved, write her an email at not approved, write her an email at cscharff@pace.edu.

# java.net Help on Joining a Project:

https://www.dev.java.net/nonav/scdocs/ProjectMembershipRequest.html